## **Instrukcja ułatwiaj**ą**ca wpisywanie ocen do systemu USOS**

- 1. W serwisie USOSweb należy wybrać opcję DLA PRACOWNIKÓW lub MÓJ USOSWEB. Opcje te wymagają zalogowania się.
- 2. Na otrzymanym ekranie logowania należy podać jako identyfikator swój numer PESEL oraz hasło dostępu do serwisu.
- 3. W opcji DLA PRACOWNIKÓW pojawi się tabela protokołów, a w opcji MÓJ USOSWEB trzeba kliknąć w łącze "moje protokoły" (na środku ekranu). Z wyświetlonej tabeli z prowadzonymi zajęciami, należy wybrać przedmiot i kliknąć w opcję wyświetl/edytuj w ostatniej kolumnie. W następnym oknie wybieramy "pełny protokół" i klikamy w "zastosuj".
- 4. Powinien się ukazać protokół z polami do wpisywania ocen (Rys. 1). Należy wprowadzić oceny i zapisać. Po zapisaniu oceny nadal można zmieniać.
- 5. Po upewnieniu się, że oceny wpisane są prawidłowo i nie wystąpi potrzeba ich poprawiania, można przycisnąć "Zatwierdź". **Uwaga:** Po zatwierdzeniu protokołu, wprowadzający traci możliwość wprowadzania zmian. W wypadku omyłkowego zatwierdzenia, przez krótki czas, można wycofać zatwierdzenie za pośrednictwem pana dr. R. Budzyńskiego tel. **32110**.

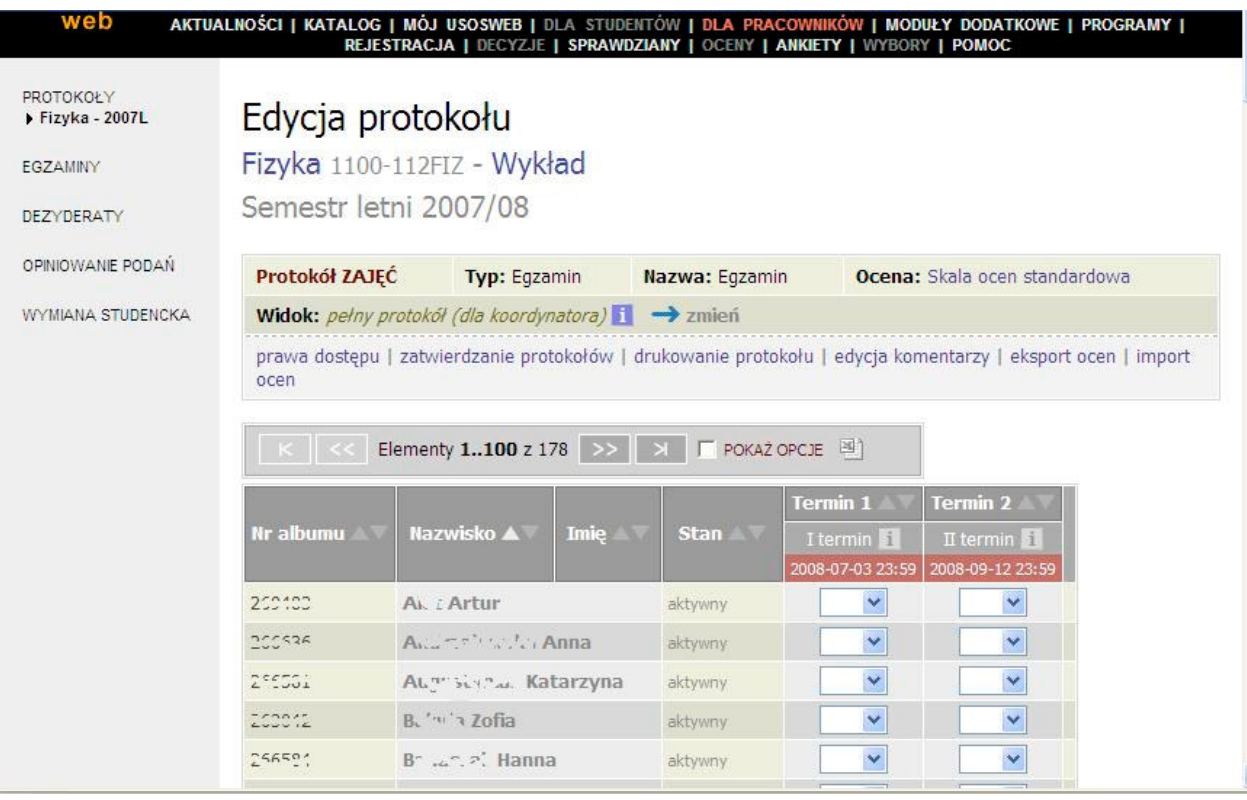

**Rys. 1.** Protokół do wpisywania ocen.

- 6. W trakcie pracy nad protokołami podobnie jak na innych stronach USOSweb chronionych hasłem - użytkownik może być po dłuższej chwili nieaktywności ponownie pytany o identyfikator i hasło. Służy zabezpieczeniu danych przed dostępem przez osoby niepowołane w przypadkach, gdy użytkownik odszedł na dłużej od komputera.
- **7.** Dopóki nie upłynie **termin zwrotu protokołu**, koordynator ma wyłączne prawo wprowadzania zmian w protokole dotyczącym prowadzonego przedmiotu. Protokół jest ZABLOKOWANY dla sekcji studenckiej. Po zatwierdzeniu wpisanych ocen (przyciskiem

**"**Zatwierdź**"**) protokół otrzymuje status **Zn** (*Zatwierdzony przez nauczyciela*). Po zatwierdzeniu nauczyciel POWINIEN wydrukować protokół, podpisać go i przynieść do sekcji studenckiej dziekanatu. Wszystkie wcześniejsze wydruki protokołów będą miały nadruki NIEZATWIERDZONY w poprzek strony. **Nauczyciel nie ma prawa modyfikowania protokołu w stanie Zn.**

Daty zwrotu protokołów w semestrze zimowym roku 2008/2009:

- I termin  $(zwykty) 14 \text{ II } 2009$
- II termin (poprawkowy) 16 III 2009
- 8. Jeśli nauczyciel nie zatwierdzi protokołu przed upłynięciem daty zwrotu to status zmieni się automatyczne na **Zt** (*Zatwierdzony przez przeterminowanie* czyli *Niezatwierdzony)*. Taki protokół nie może być modyfikowany przez nauczyciela i drukowany jest z nadrukiem Niezatwierdzony. Można go jeszcze zatwierdzić (status zmieni się na **Zn**). Status **Zt** jest sygnałem dla sekcji studenckiej, że dane w protokole nie są wiarygodne. Nauczyciel albo powinien dostarczyć do sekcji ręcznie wypełniony protokół, albo poprosić sekcję o wyprodukowanie protokołu z wpisanymi danymi, zweryfikować je i podpisać protokół.
- 9. Jeśli do sekcji studenckiej trafi protokół w stanie **Zt** lub **Zn**, to jakakolwiek zmiana wprowadzona przez pracownika sekcji spowoduje zmianę statusu na **Zd** (*Zatwierdzony przez dziekanat).* Oznacza to, że sekcja ponosi od tej pory odpowiedzialność za dane wpisane do protokołu.
- 10. Po zakończeniu roku akademickiego i rozliczeniu studentów wszystkie protokoły z minionego roku otrzymują status X (*Archiwalny)*. Takie protokoły nie mogą być modyfikowane ani przez nauczycieli, ani przez pracowników sekcji studenckiej.

Krzysztof Korona, Pełnomocnik Dziekana Wydziału Fizyki d/s USOS

2 II 2008